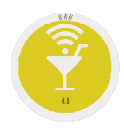

### **Opción .9. Avanzadas.**

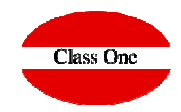

- 4. Abono de Puntos
- 5. Segunda Pantalla
- 6. Llamador de Cocina
- 7. Tablet para Mesa

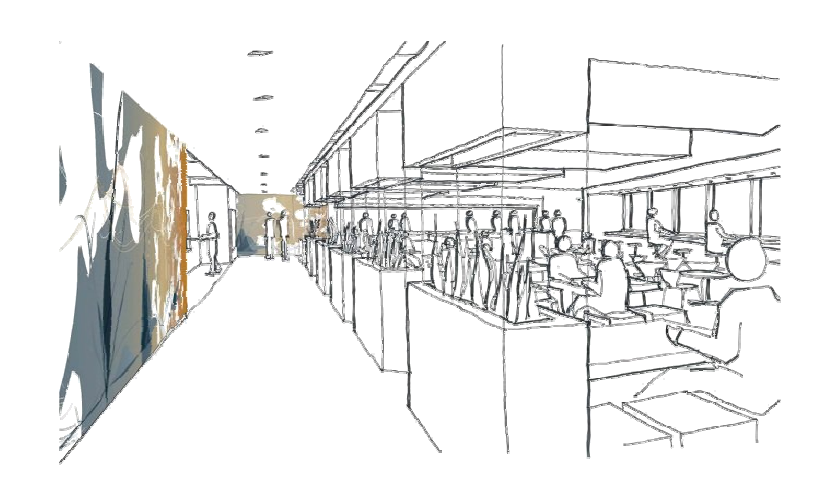

Diciembre 2017

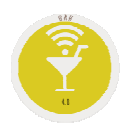

**College** 

### **Opción .9.4. Abono de Puntos**

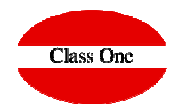

**Cuando poseemos el módulo de CRM mediante esta opción podemos darle directamente los puntos a un Cliente de un TICKET que no le ha sido abonado**

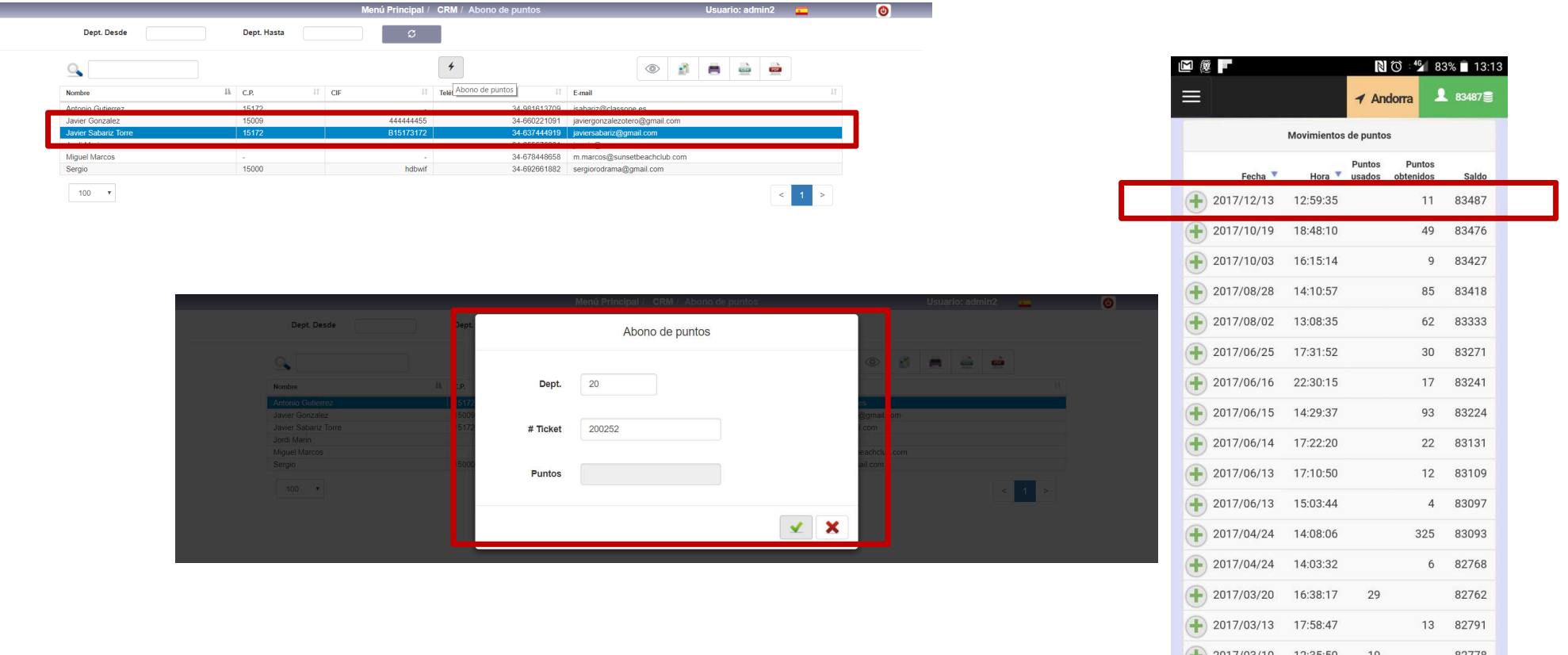

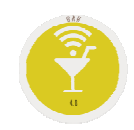

## **Opción .9.5. Segunda Pantalla - Visor**

 $\leftarrow$   $\rightarrow$  C **a** Esseq **H** Aplicaciones We

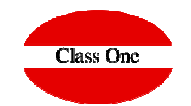

### **OPCION .1**.

Opcion **Window Positioner.** Añadir el pluging al Google Chrome, y personificar.

https://chrome.google.com/webstore/detail/window-positioner/cjoidmhkohpfflneoadklkfkekihbjia

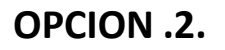

#### PARA WINDOWS

"C:\Program Files (x86)\Google\Chrome\Application\chrome.exe<u>" www.url1.com</u> --new-window --window-position=0,0 --kiosk --user-data-dir=c:/monitor1<br>"C:\Program Files (x86)\Google\Chrome\Application\chrome.exe" www.url2.com "C:\Program Files (x86)\Google\Chrome\Application\chrome.exe" www.url<u>2.com</u> --new-window --window-position=1680,0 —kiosk --user-data-dir=c:/monitor2<br>-

#### PARA LINUX

Exec=/usr/bin/google-chrome-stable <u>www.url1.com</u> --new-window --window-position=0,0 --kiosk --user-data-dir=/home/jmrio/.chrome1<br>Even *from him legache abanya atable www.*url2.com --new-window, window nosition 1699.9 --ki Exec=/usr/bin/google-chrome-stable <u>www.url2.com</u> --new-window --window-position=1680,0 --kiosk --user-data-dir=/home/jmrio/.chrome2<br>

La primera vez no va a tener sesión, simplemente cuando hagas login marca recordar y la siguiente vez ya lo tendrás. Para windows creo que se puede hacer un archivo .bat (no estoy seguro del funcionamiento de los scripts en Windows) con las dos líneas de arriba para solo tener un ejecutable.

El funcionamiento de la segunda pantalla es por usuario de la aplicación, es decir, la segunda pantalla reflejará la tirilla del ticket que esté "haciendo" ese usuario en la primera pantalla. Por ejemplo, si entro con "admin" al bar y en la segunda pantalla entro con "admin" también se verá el ticket. Si no coinciden los usuarios, entonces no saldrá nada.

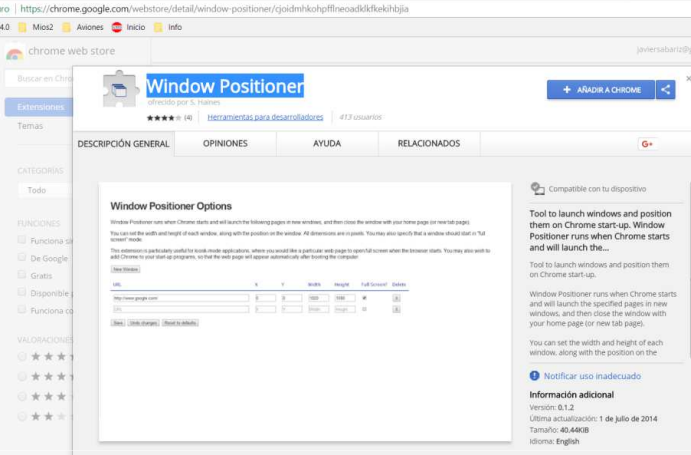

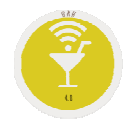

### **Segunda Pantalla - Visor**

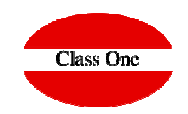

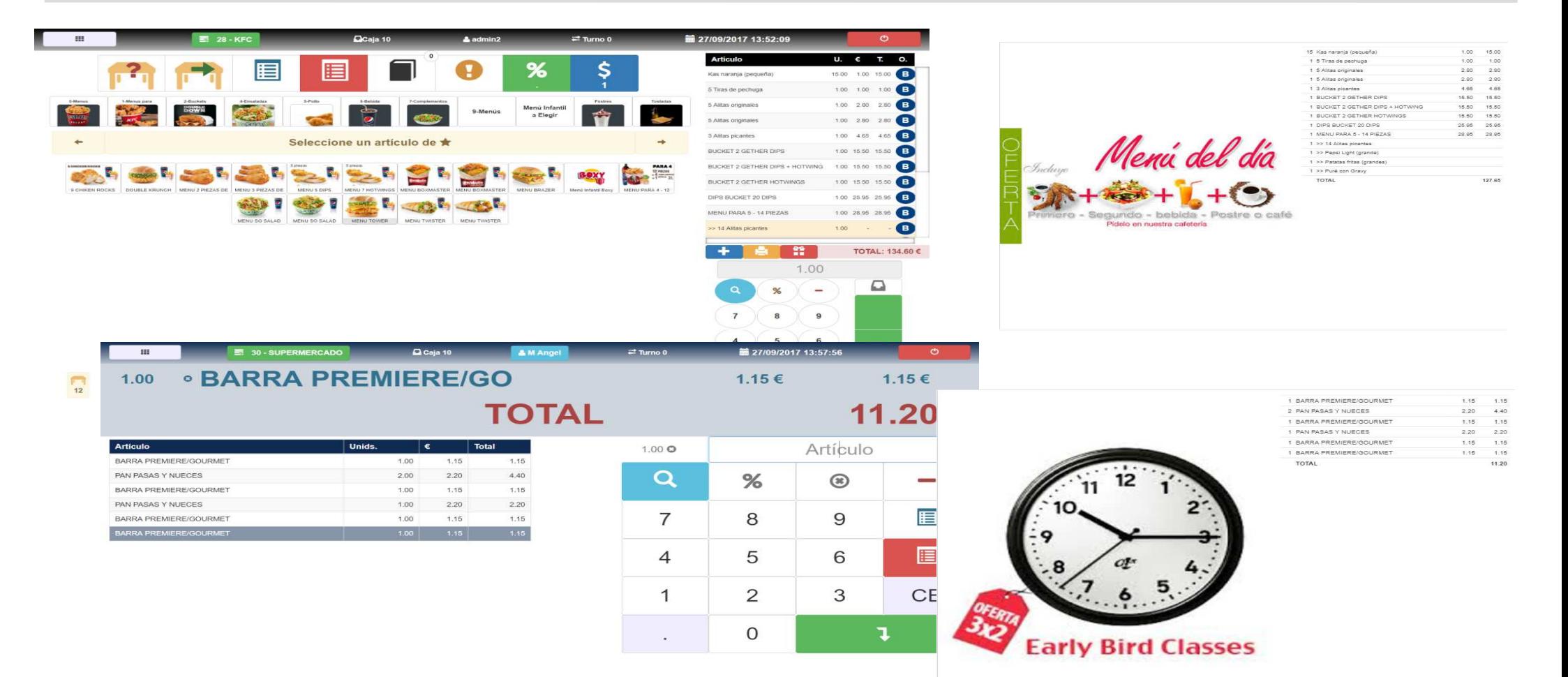

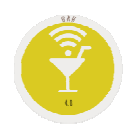

### **Opción .9.6. Llamador de Cocina**

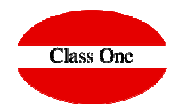

**Podríamos tener una pantalla en la Cocina (u otras áreas de preparados) y de esta forma controlar lo que tenemos que hacer, dar el ok a lo que hemos hecho**

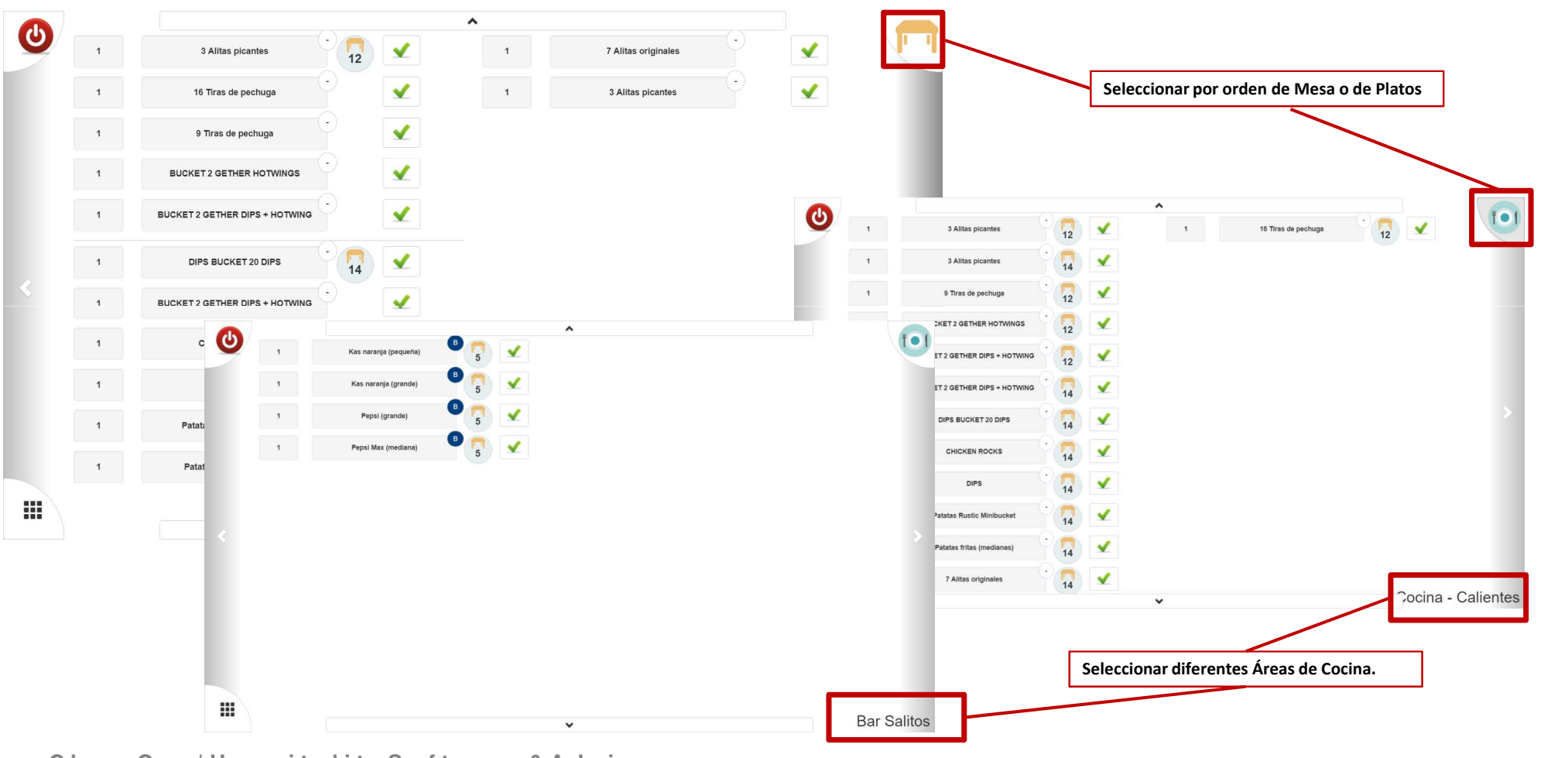

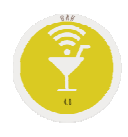

# **Opción .9.6. Kitchen Screen – Status Map Table**

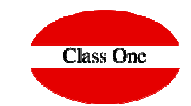

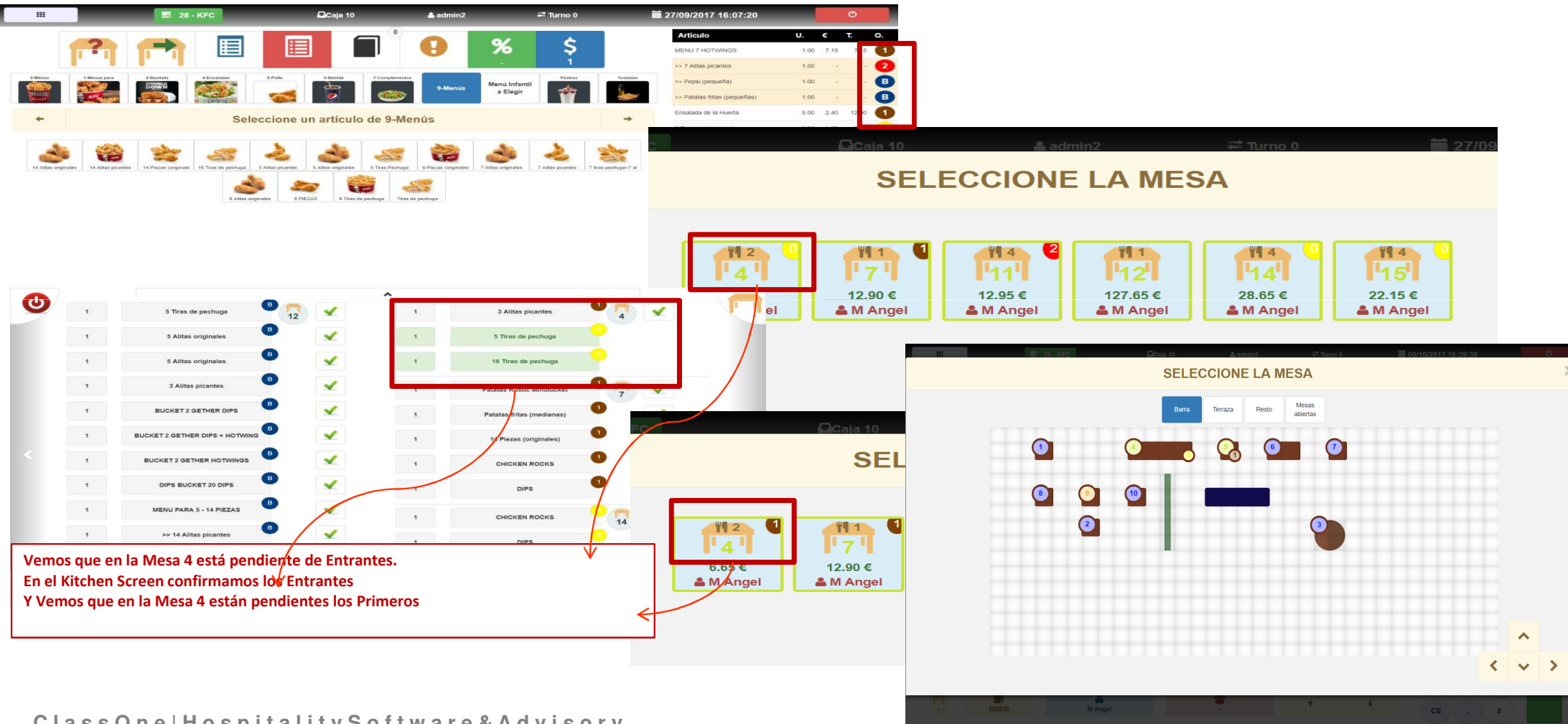

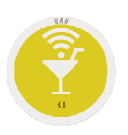

### **Opción .9.7. Tablet/ResTTable "in site"**

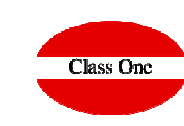

Cubre las siguientes funciones: Pedidos, recepción de factura y posterior envío a email, valoración del Restaurante y de los Platos, Historial del Cliente (si procede), Carta de Platos, Cambio de Idiomas, Identificación **(programa de Fidelización)**

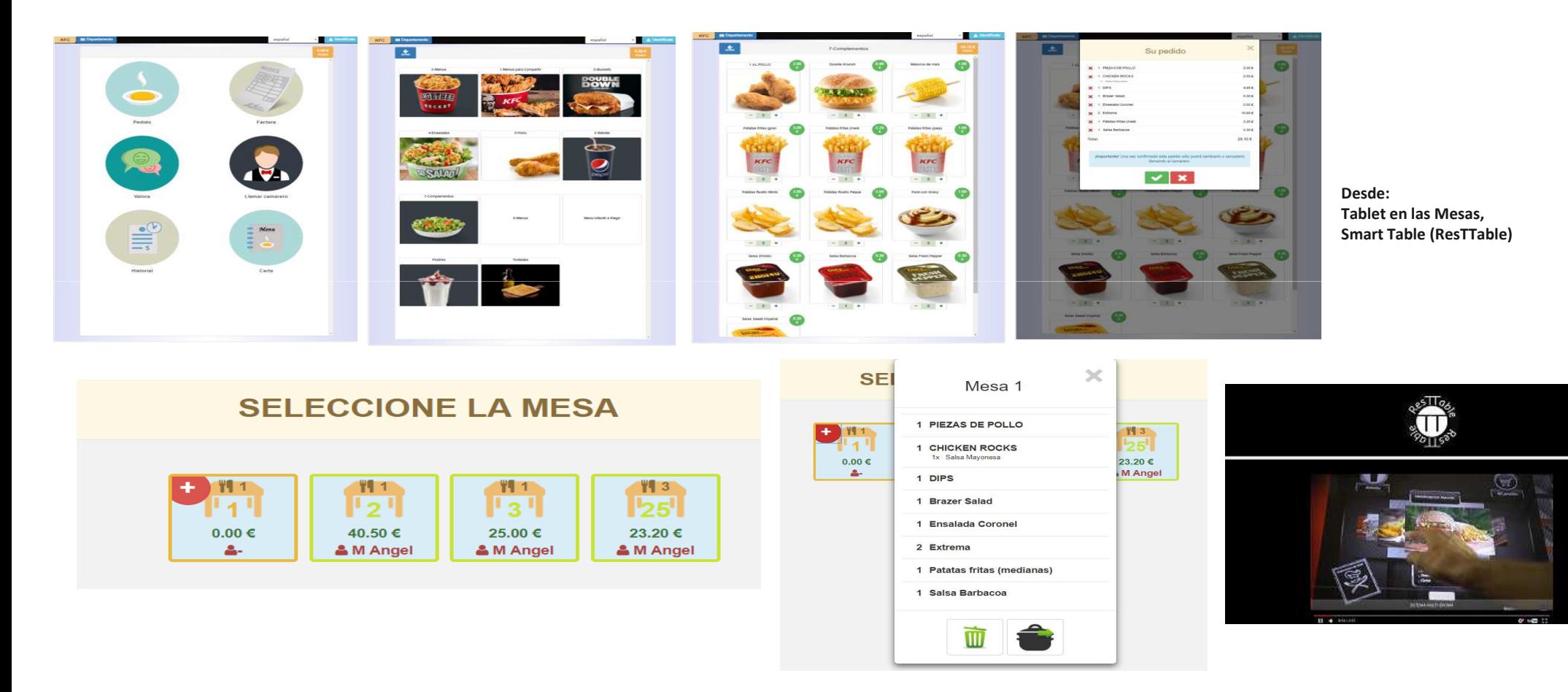